## **Data and conditions1**

- 1. Add data values to Data and Conditions.
	- a. To import a file of data values
		- i. Save the spreadsheet of data values to a csv (comma-separated value) file.
		- ii. Click **Import csv** and select and follow the prompts to add the data file to the Findings Info.

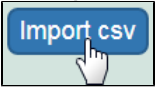

iii. The columns and data are added to Data and Conditions.

b. To add the data values manually

i. Specify the number of **columns** and **rows** for the matrix, and click **Update**.

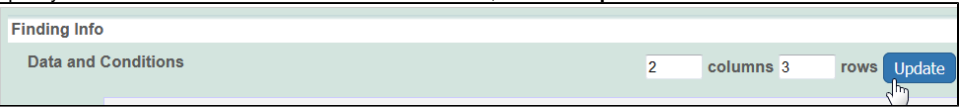

ii. Add the data values to the rows.

- Whether you imported or added information manually, you can preface each data value with one of the following: Maintain the default, O equal to (=), or select greater than (>), less than (<), or infinity (approximate). **Constant Value** For boolean column value type, please enter 1 for true, 0 for false Save Remove Cancel 23.0 23.0  $>$   $\sim$  23.0 Delete  $\overline{\phantom{a}}$  $\,>\,$ ×  $\overline{\phantom{a}}$ 12.0 12.0  $12.0$  $\sim$  $\overline{\phantom{a}}$  $\sim$  $\overline{\phantom{a}}$ **Delete** hj  $\mathbf{S}$ **Files** Add  $\sim$
- 2. To define a column, click an underlined column heading.

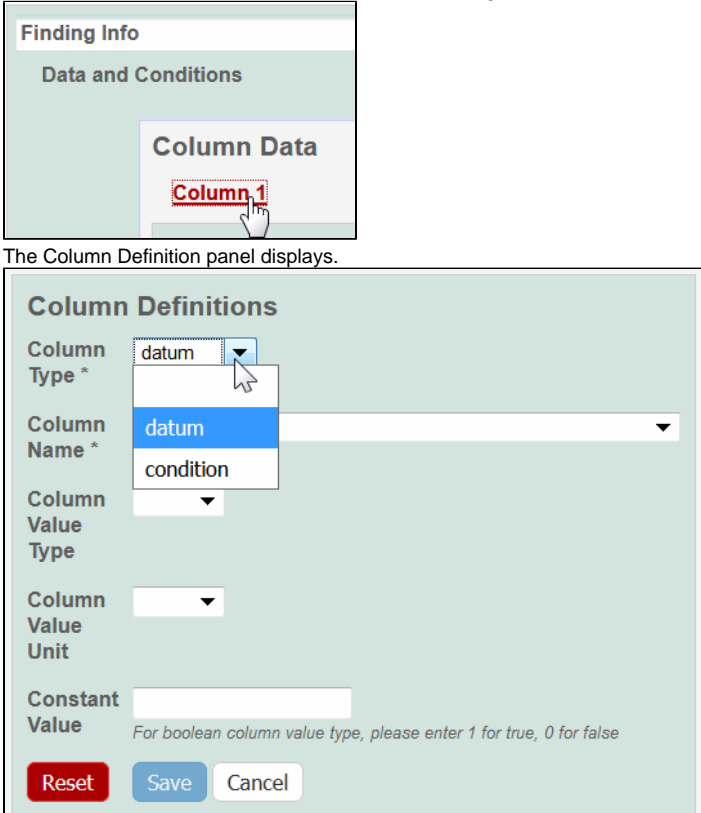

⋒

## 1. Select a **Column Type,** Datum or Condition.

## 2. Select a **Column Name** or select **other** and add a new one.

## ത **Column Notes**

You can add up to three cell viability Column Names, including **cell viability**, **cell viability B**, and **cell viability C**. You can further identify the column with the Column Value Type.

a. For Column Type, **Datum**, the following characterization(s) display customized **Column Name** options.

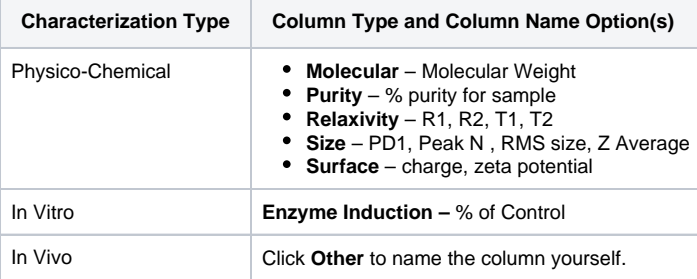

b. For Column Type, **Condition**, all characterizations provide the **Column Name** options in the left column of the following table. The Column Name autopopulates the **Condition Property** options in the right column.

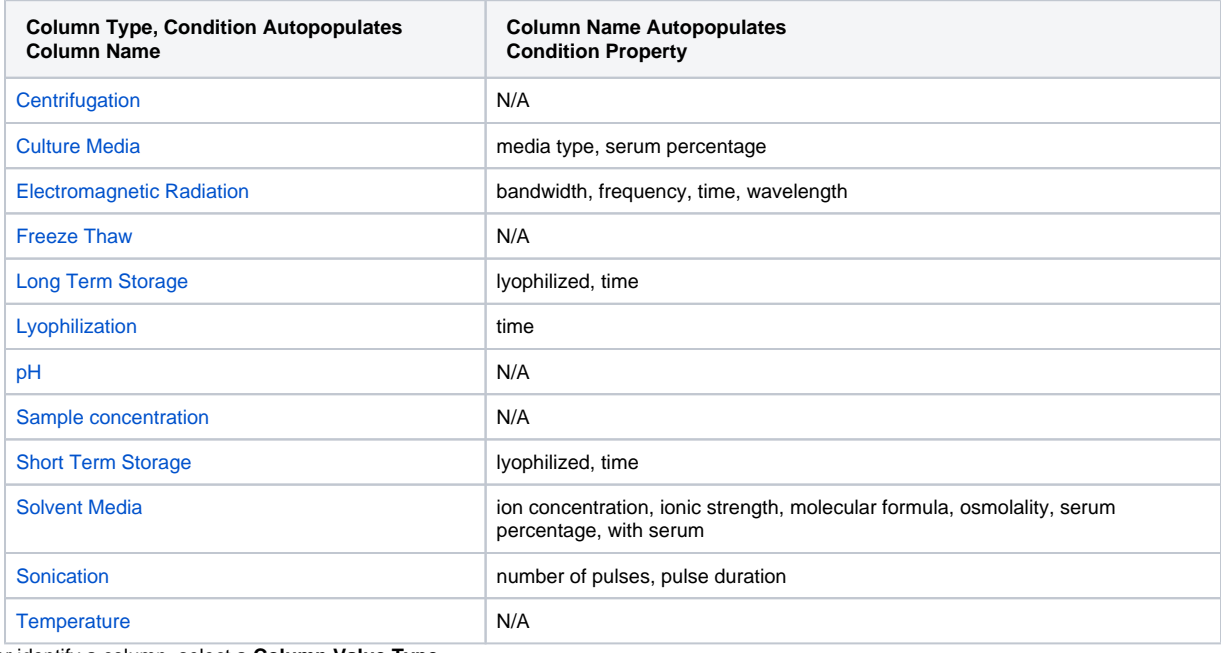

3. To further identify a column, select a **Column Value Type**.

Once the column information is saved, the Column Type is shown in parentheses after the Column Name, such as **cell viability**  Ο **(mean)**.

[boolean](https://wiki.nci.nih.gov/display/caNanoLab/caNanoLab+Glossary#caNanoLabGlossary-boolean)

- [mean](https://wiki.nci.nih.gov/display/caNanoLab/caNanoLab+Glossary#caNanoLabGlossary-mean) • [median](https://wiki.nci.nih.gov/display/caNanoLab/caNanoLab+Glossary#caNanoLabGlossary-median)
- [mode](https://wiki.nci.nih.gov/display/caNanoLab/caNanoLab+Glossary#caNanoLabGlossary-mode)
- [observed](https://wiki.nci.nih.gov/display/caNanoLab/caNanoLab+Glossary#caNanoLabGlossary-observed)
- **•** [standard deviation](https://wiki.nci.nih.gov/display/caNanoLab/caNanoLab+Glossary#caNanoLabGlossary-standardDeviation)
- [Z-score](https://wiki.nci.nih.gov/display/caNanoLab/caNanoLab+Glossary#caNanoLabGlossary-Zscore)

⊕

4. Select a **Column Value Unit**, or select **other** and add one.

5. If you want the same value to fill all rows in a column, add a **Constant Value**.

**For Column Value Type, boolean** O)

For Column Value Type, **boolean**, enter a Constant Value of 1 for true and 0 for false.

- $\odot$
- 6. Click **Save**, and the column(s) are updated.

If needed, click **Set Column Order** to change the order of the column headings in the matrix.

7. Click **Save** in the Finding section.